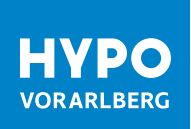

# **AKTIVIERUNG "BEZAHLEN IM INTERNET"**  MIT IHRER DEBIT MASTERCARD

Damit die zusätzlichen Funktionen der Debit Mastercard genutzt werden können, muss im Hypo Online Banking zuerst die Funktion "Bezahlen im Internet" aktiviert werden. Mit diesem Aktivierungsvorgang wird gleichzeitig auch das 3D-Secure Sicherheitsverfahren, auch Mastercard® Identity Check™ genannt, registriert. Dieses wird benötigt, um Zahlungen im Internet vorzunehmen.

### **VORAUSSETZUNGEN**

Wenn Sie einen persönlichen Zugang zum Hypo Online Banking besitzen und dabei die smartID App als Zeichnungsverfahren hinterlegt haben, kann die Funktion wie folgt aktiviert werden.

## **SCHRITT 1:**

Loggen Sie sich in Ihrem Hypo Online Banking ein und öffnen Sie mit einem Klick auf Ihren Profilnamen die Ansicht "Bezahlverfahren".

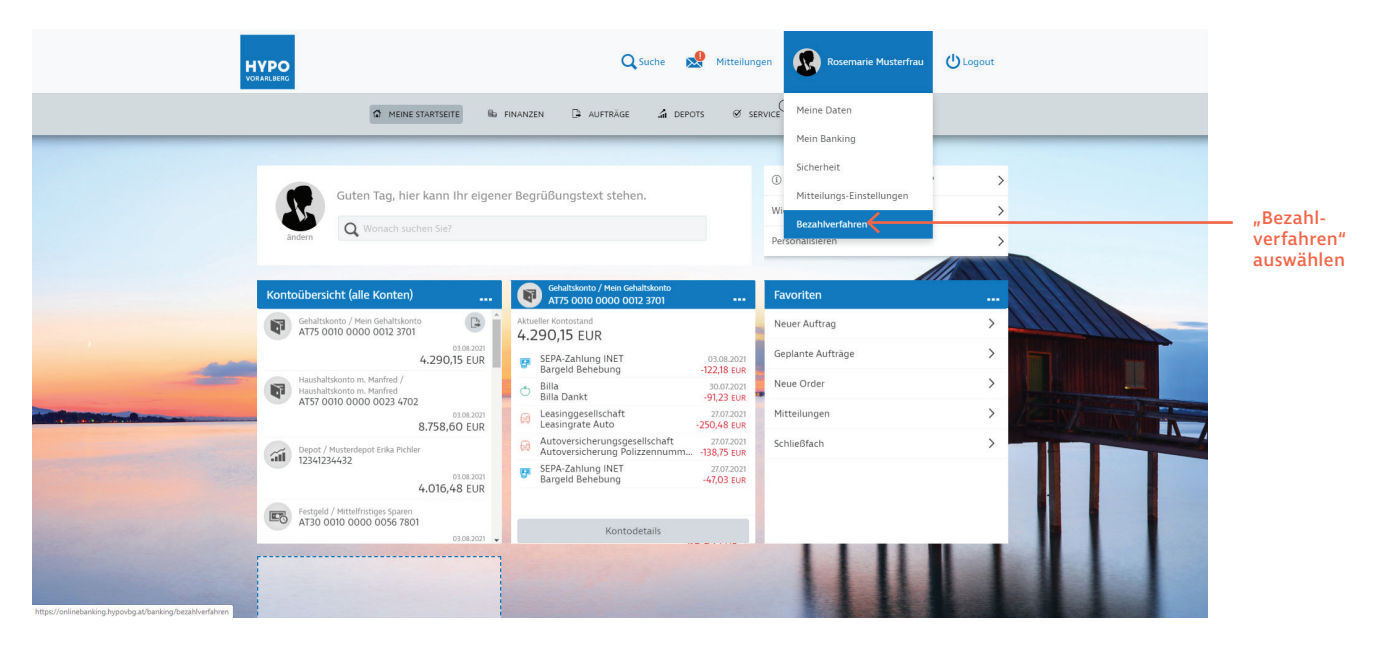

### **SCHRITT 2:**

Wählen Sie im nächsten Schritt den Reiter "Bezahlen im Internet" aus und klicken Sie auf den Bleistift rechts unter dem Text.

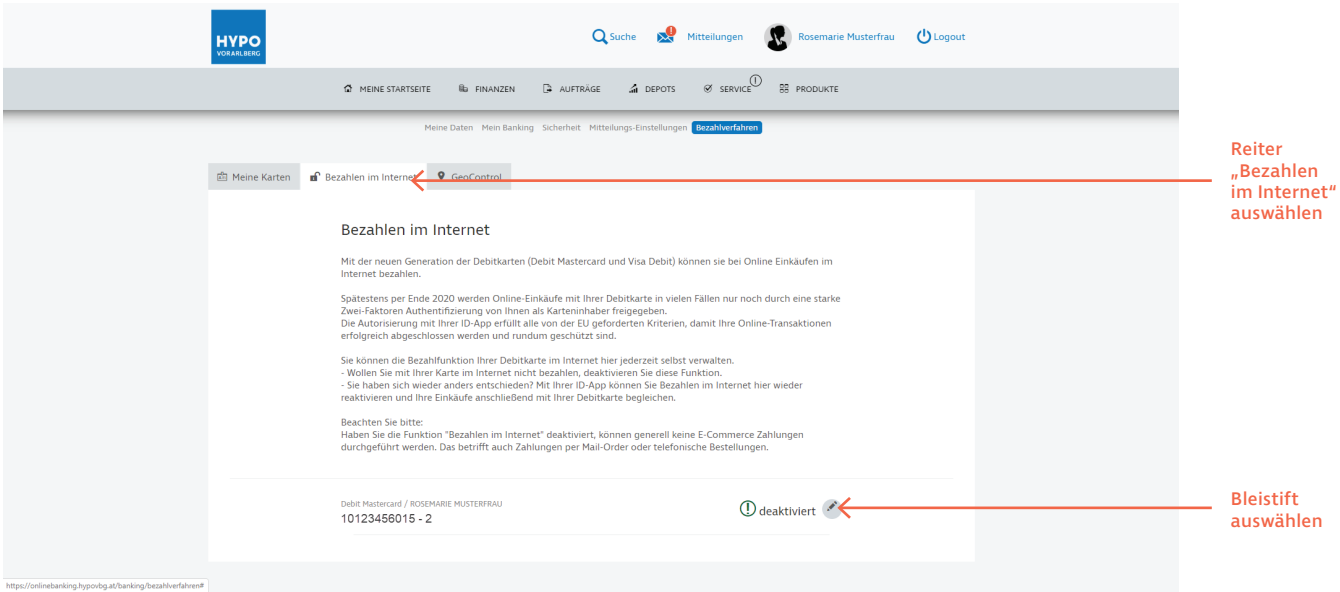

## **SCHRITT 3:**

Es öffnet sich in Folge automatisch ein Fenster, in dem Sie im letzten Schritt die Aktivierung der zusätzlichen Funktionen mit einem Klick auf "Jetzt zeichnen" bestätigen.

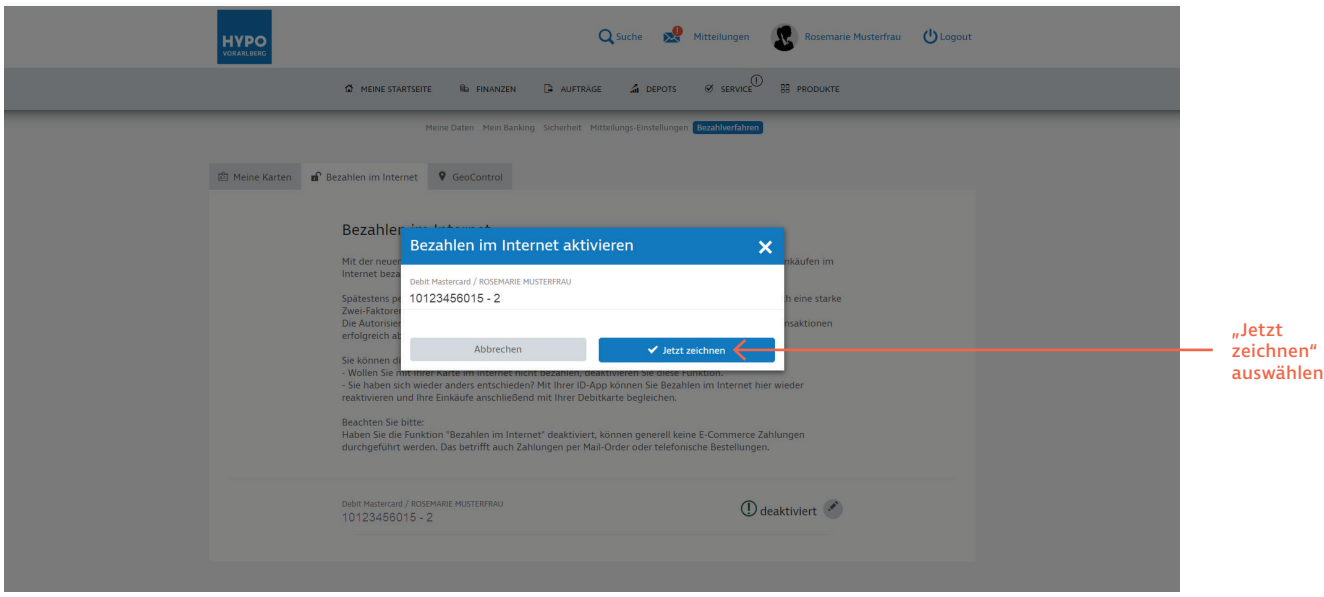

Im Reiter "Bezahlen im Internet" können die zusätzlichen Funktionen auch jederzeit wieder deaktiviert werden.

Bei Fragen steht Ihnen Ihre Beraterin oder Ihr Berater gerne zur Verfügung.

#### Hypo Vorarlberg Bank AG

Hypo-Passage 1, 6900 Bregenz, Österreich, T +43 50 414-1234, kundenservice@hypovbg.at, www.hypovbg.at